## **Authorize Delegates**

*This functionality allows an employee to authorize other travel and expense system users the ability to enter and submitexpense reports on that employee's behalf.*

Sign into MYSLICE [\(https://myslice.ps.syr.edu\) and](https://myslice.ps.syr.edu/) click on the Travel & Expense Center tile:

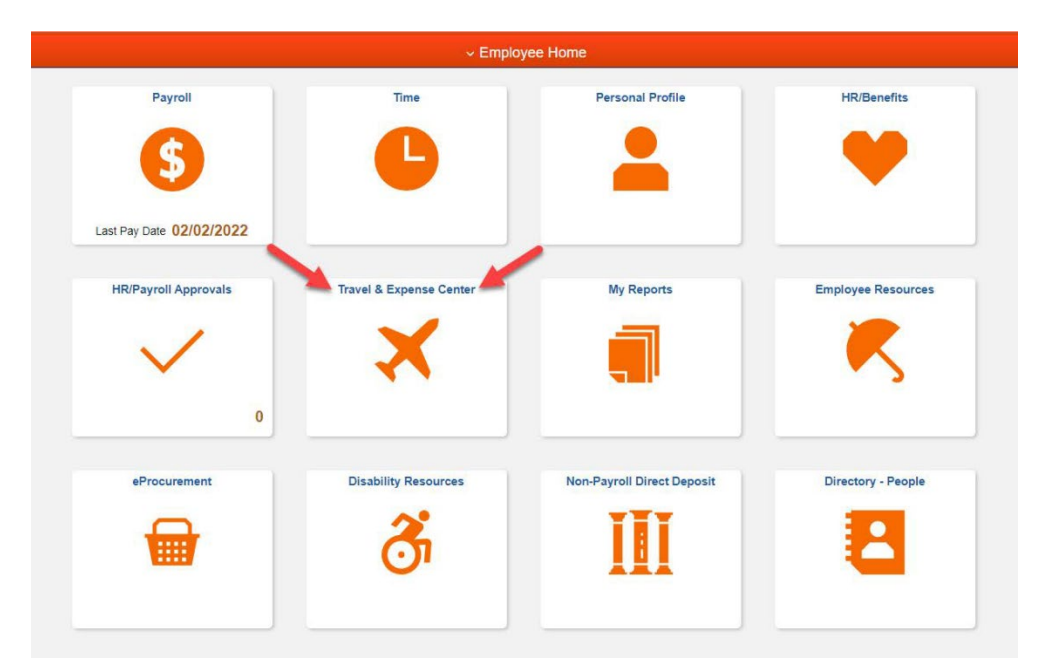

**Note:** your User ID should be listed and remain listed.

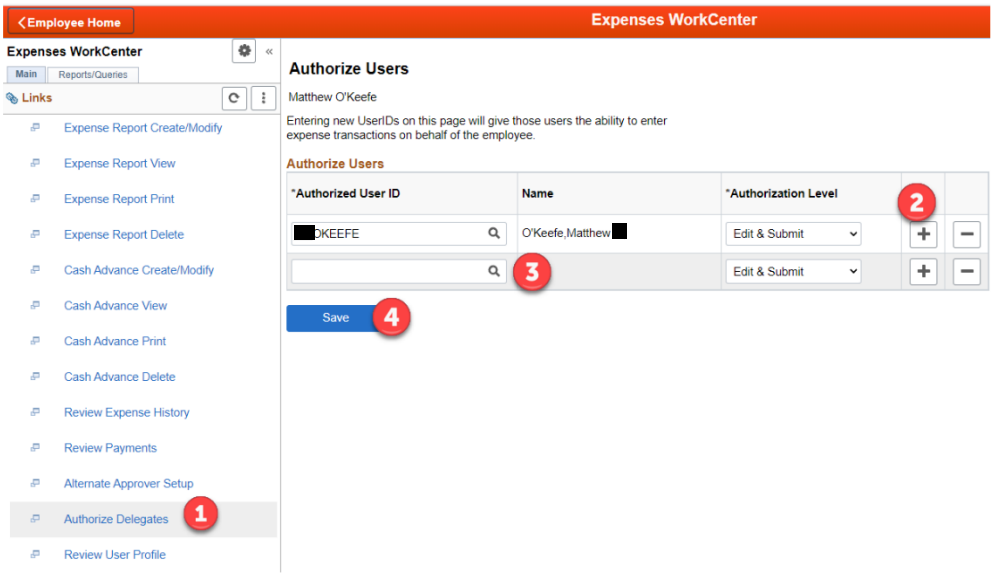

- Click the "Authorize Delegates" link in the "Expense WorkCenter" (1), then click the plus button (2).
- Enter the User ID of the person you want to be authorized to enter on your behalf (3), leave the auth level at Edit & Submit, and then click Save (4).
- If you want to authorize multiple people, click the plus button to add additional user ids and click save when done.